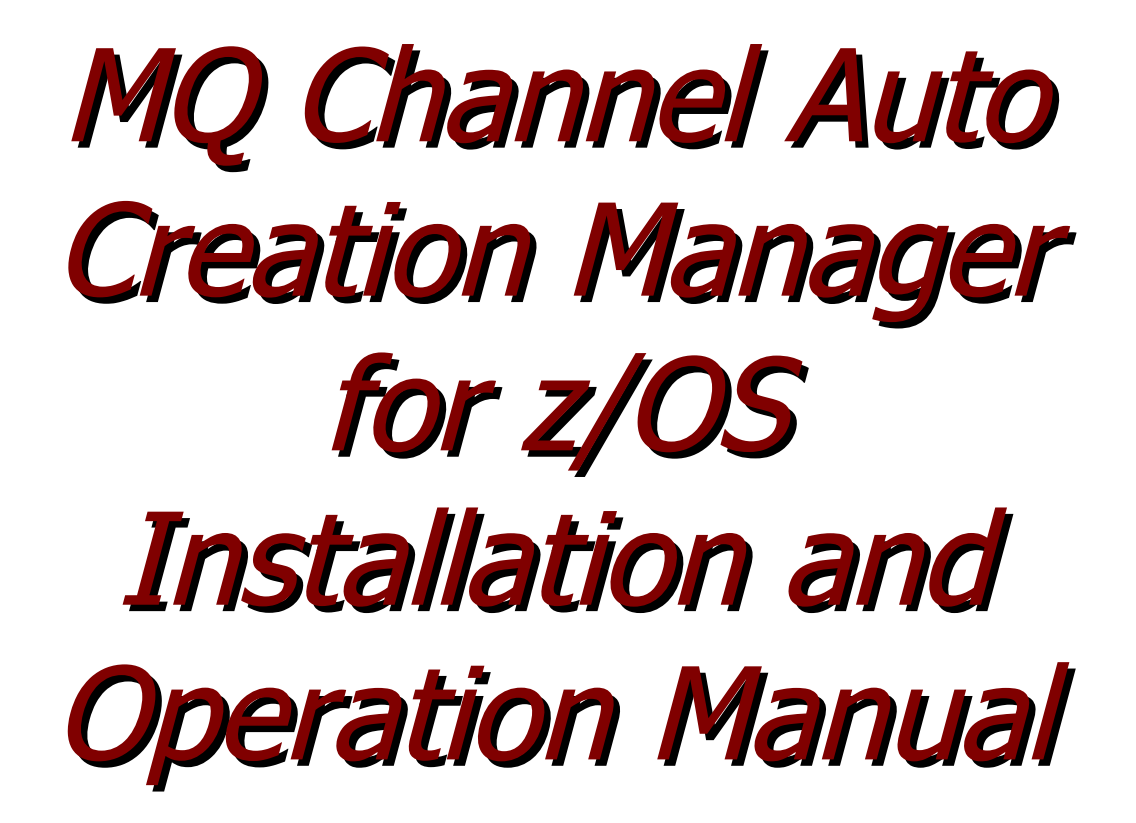

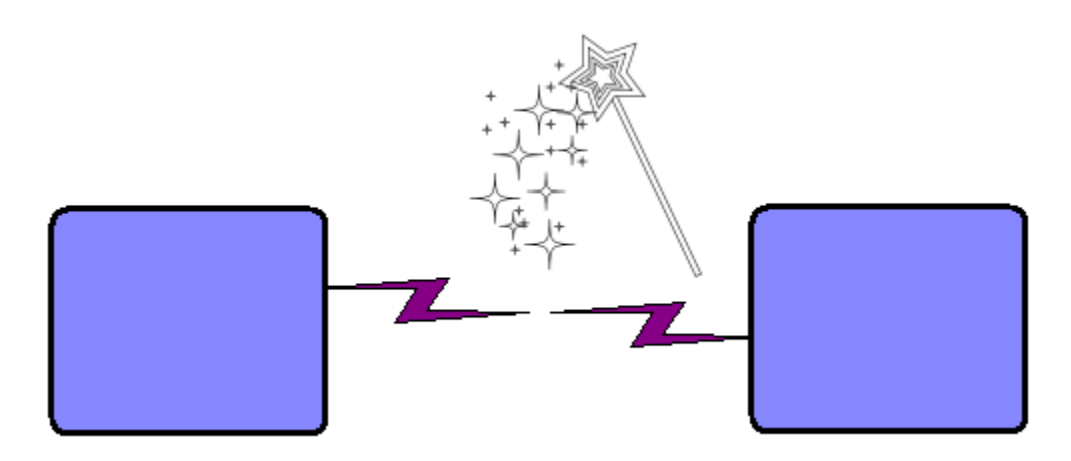

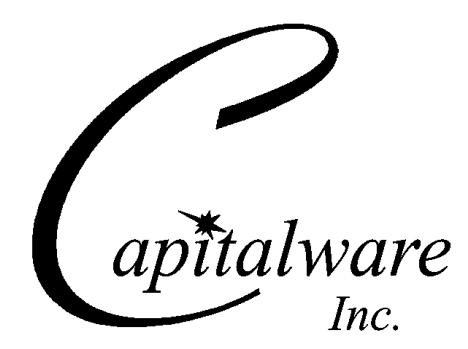

Capitalware Inc. Unit 11, 1673 Richmond Street, PMB524 London, Ontario N6G2N3 Canada sales@capitalware.com https://www.capitalware.com

Last Updated: July 2020. © Copyright Capitalware Inc. 2010, 2020.

# **Table of Contents**

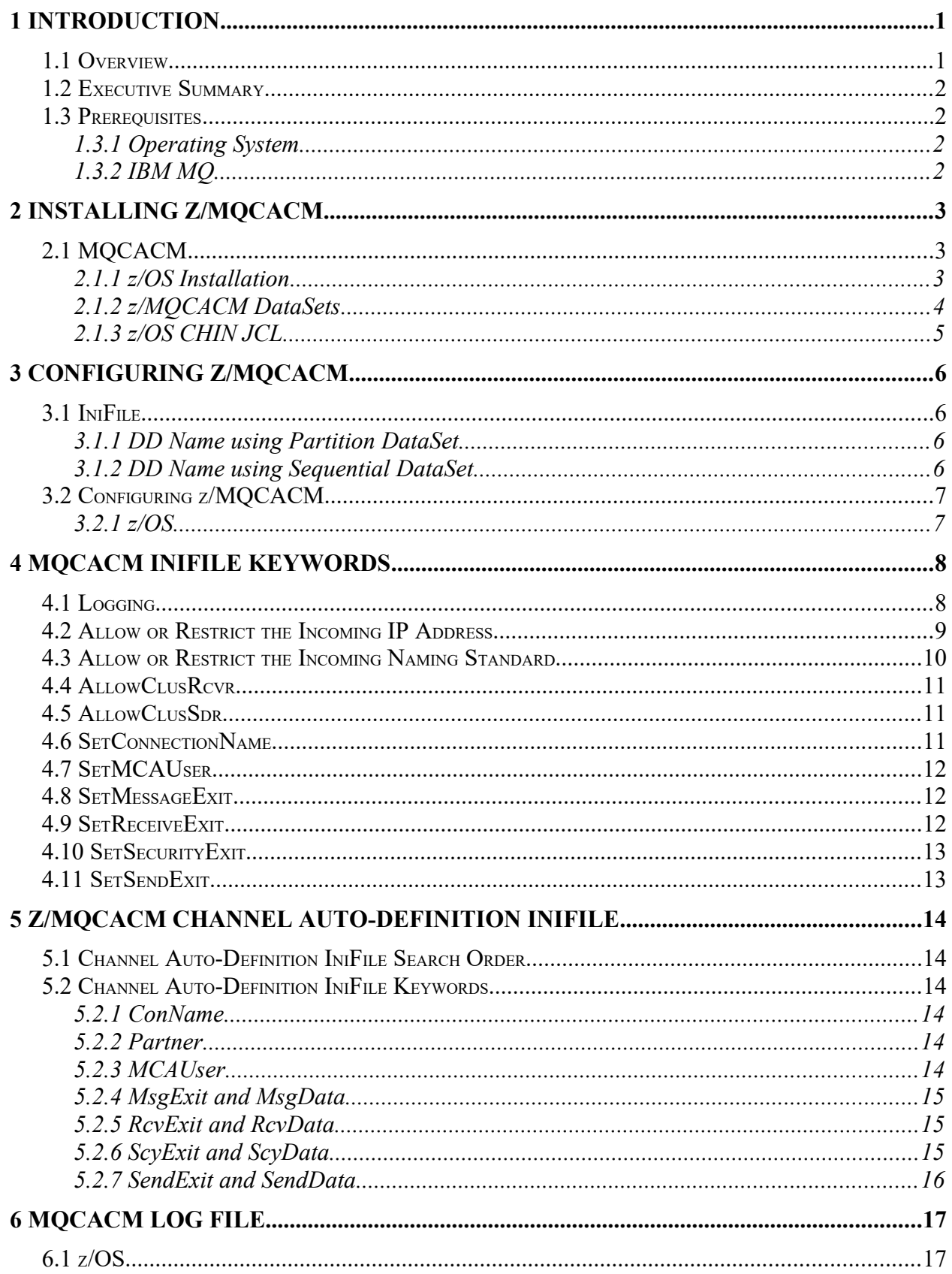

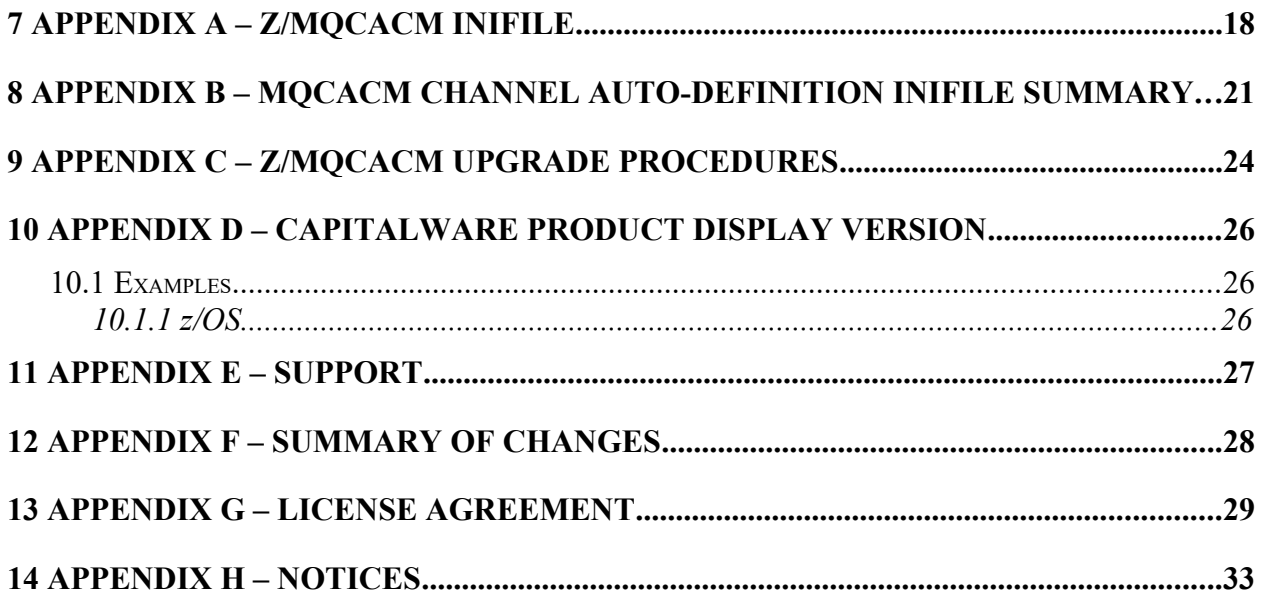

# <span id="page-4-1"></span>**1 Introduction**

## <span id="page-4-0"></span>**1.1 Overview**

*MQ Channel Auto Creation Manager for z/OS* (z/MQCACM) is an MQ Channel Auto-Definition (MQ CHAD) exit that allows a company to control and restrict incoming connection requests to auto-create a channel. z/MQCACM is invoked when a request is received to start an undefined Cluster-Receiver or Cluster-Sender channel. z/MQCACM can modify or clear the supplied default channel definition values for an instance of the channel, so that there is no exit incompatibility (cross-platform or otherwise).

z/MQCACM will operate with IBM MQ v5.3.1, v6.0, v7.0, v7.1, v8.0, v9.0, v9.1 and v9.2 for z/ OS environments. It works with Cluster-Receiver and Cluster-Sender channels of IBM MQ queue manager.

z/MQCACM has the ability to allow or restrict the incoming IP address from auto-creating a channel. z/MQCACM compares the incoming IP address against a regular expression pattern using a regular expression parser. If a match is found, the channel auto-creation is allowed; otherwise, the connection request is denied.

z/MQCACM has the ability to allow or restrict the incoming auto-create channel request based on the company's naming standard. z/MQCACM compares the incoming channel name against a regular expression pattern (Naming Standard) using a regular expression parser. If a match is found, the channel auto-creation is allowed; otherwise, the connection request is denied.

z/MQCACM has the ability to define, override or clear the supplied default channel definition values related to Message, Security, Receive and Send Exits. Hence, the appropriate platform specific values can be set for the given exit.

Cluster-Sender and Cluster-Receiver channels do not require the queue manager's CHAD parameter to be enabled for the channel auto-creation to happen. For  $3<sup>rd</sup>$  party security exits to work with MQ clustering, an MQ CHAD exit is required to override the supplied default channel definition values. Hence,  $z/MQCACM$  can be used with  $3<sup>rd</sup>$  party security exits to explicitly set or clear the supplied default channel definition values.

z/MQCACM can be used to prevent a 'Denial-Of-Service' (DOS) attack against a queue manager by setting all 2 'Allow" keywords (AllowClusRcvr and AllowClusSdr) to 'N'.

#### *Note: IBM MQ for z/OS does not support Channel Auto-Definition for Receiver and Server-Connection channel types.*

The z/MQCACM solution is licensed as '*Licensed As Free*' meaning a user can freely download the software and use it (i.e. Same as how IBM licenses MQ Client software.). If the user wants support for z/MQCACM then they can purchase a support subscription from Capitalware.

## <span id="page-5-3"></span>**1.2 Executive Summary**

z/MQCACM is an MQ CHAD exit

z/MQCACM is available as:

 $\triangleright$  z/OS load-module

The major features of z/MQCACM are as follows:

- Prevent Denial-Of-Service (DOS) attacks
- $\triangleright$  Allows or restricts the incoming IP address against a regular expression pattern
- $\triangleright$  Allows or restricts the auto-create channel based on company's naming standards
- Ability to define, override or clear fields related Message, Security, Receive and Send Exits
- $\triangleright$  Ability to work with 3<sup>rd</sup> party security exits to explicitly set or clear supplied default channel values for Cluster-Sender channels.
- $\triangleright$  Provides logging capability for all successful and unsuccessful attempts to auto-create channels

## <span id="page-5-2"></span>**1.3 Prerequisites**

This section details the minimum supported software levels. These prerequisites apply to the server-side installations of MQ Channel Auto Creation Manager for z/OS.

### <span id="page-5-1"></span>**1.3.1 Operating System**

z/MQCACM can be installed on any of the following supported servers:

#### **1.3.1.1 IBM z/OS**

 $\triangleright$  IBM z/OS v1.4 or higher

### **1.3.2 IBM MQ**

<span id="page-5-0"></span> $\triangleright$  IBM MQ for z/OS v5.3.1, v6.0, v7.0, v7.1, v8.0, v9.0, v9.1 and v9.2

# <span id="page-6-2"></span>**2 Installing z/MQCACM**

This section describes how to install Capitalware's MQ Channel Auto Creation Manager for z/OS.

## <span id="page-6-1"></span>**2.1 MQCACM**

The following files are the platform specific z/MQCACM details and the required initialization file (IniFile).

### <span id="page-6-0"></span>**2.1.1 z/OS Installation**

To install the z/MQCACM, first unzip the **mqcacm\_zos-setup.zip**. The zip file contains 2 z/OS XMIT prepared datasets.

- **MQCACM.LOAD.ZOS** is the XMIT dataset that contains the z/OS load-module.
- **MQCACM.SYSIN.ZOS** is the XMIT dataset that contains a sample initialization file for z/MQCACM and sample MQSC script.

Steps to install z/MQCACM:

1. ftp the z/OS XMIT prepared datasets to the z/OS LPAR.

### ftp –s:mqcacm.ftp z/OS\_hostname

```
your-z/OS-userid
your-z/OS-password
binary
quote SITE recfm=fb lrecl=80 blksize=3120
put MQCACM.LOAD.ZOS
put MQCACM.SYSIN.ZOS
quit
```
If the user receives the following error message then they will need to pre-allocate the z/ OS datasets:

ftp> put MQCACM.LOAD.ZOS 200 Port request OK. 550-SVC99 RETURN CODE=4 S99INFO=0 S99ERROR=38656 HEX=9700 S99ERSN code X'000003F3'. 550 Unable to create data set xxxxx.MQCACM.LOAD.ZOS for STOR command. ftp> put MQCACM.SYSIN.ZOS 200 Port request OK. 550-SVC99 RETURN CODE=4 S99INFO=0 S99ERROR=38656 HEX=9700 S99ERSN code X'000003F3'. 550 Unable to create data set xxxxx.MQCACM.SYSIN.ZOS for STOR command.

To pre-allocating the XMIT datasets go to option 3.2 of ISPF and allocate both datasets: MQCACM.LOAD.ZOS and MQCACM.SYSIN.ZOS.

Use the following dataset attributes when allocating both datasets:

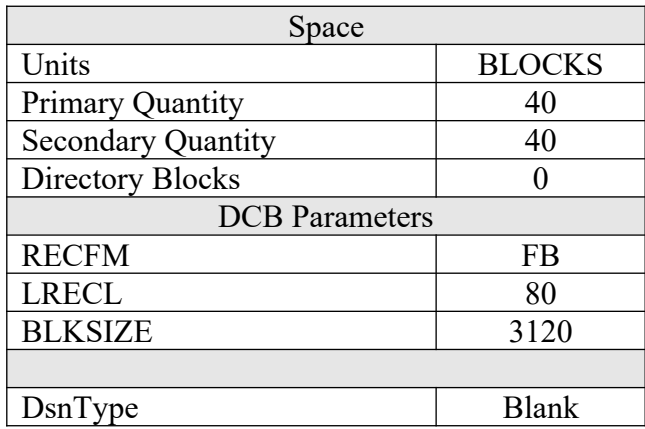

After the user has pre-allocated the datasets, they can redo the ftp commands.

2. Log on to z/OS LPAR and issue the following TSO RECEIVE commands:

#### TSO RECEIVE INDATASET(MQCACM.LOAD.ZOS) TSO RECEIVE INDATASET(MQCACM.SYSIN.ZOS)

After issuing the above commands, the following product datasets will appear:

- **+HLQ+.CPTLWARE.MQCACM.LOAD** is the dataset that contains the z/OS loadmodule.
- **+HLQ+.CPTLWARE.MQCACM.SYSIN** is a dataset that contains a sample initialization file for z/MQCACM and sample MQSC script.

### <span id="page-7-0"></span>**2.1.2 z/MQCACM DataSets**

z/MQCACM solution is comprised of 2 datasets: +HLQ+.CPTLWARE.MQCACM.LOAD and +HLQ+.CPTLWARE.MQCACM.SYSIN.

## **2.1.2.1 +HLQ+.CPTLWARE.MQCACM.LOAD**

• **MOCACM** is the actual security exit z/OS load-module that will be invoked by the MO Server component.

## **2.1.2.2 +HLQ+.CPTLWARE.MQCACM.SYSIN**

- **MQCACMIN** is a sample initialization file for the server-side security exit.
- **CACMMQSC** is a sample MQSC script

#### <span id="page-8-0"></span>**2.1.3 z/OS CHIN JCL**

This section describes the required JCL for z/MQCACM.

#### **2.1.3.1 CSQXLIB DDName**

The z/MQCACM load-module needs to be put in the executable path for the CHINIT startedtask. There are 2 options for achieving this:

1. Add the dataset to the CSQXLIB concatenation of the CHINIT's CSQXLIB.

```
//CSQXLIB DD DISP=SHR,DSN=+MQHLQ+.+QMGRNAME+.USERAUTH
          // DD DISP=SHR,DSN=+HLQ+.CPTLWARE.MQCACM.LOAD
```
2. Or copy the z/MQCACM load-module to your existing MQ exit / link-edited parameter dataset. Here is a sample JCL to copy the z/MQCACM load-module:

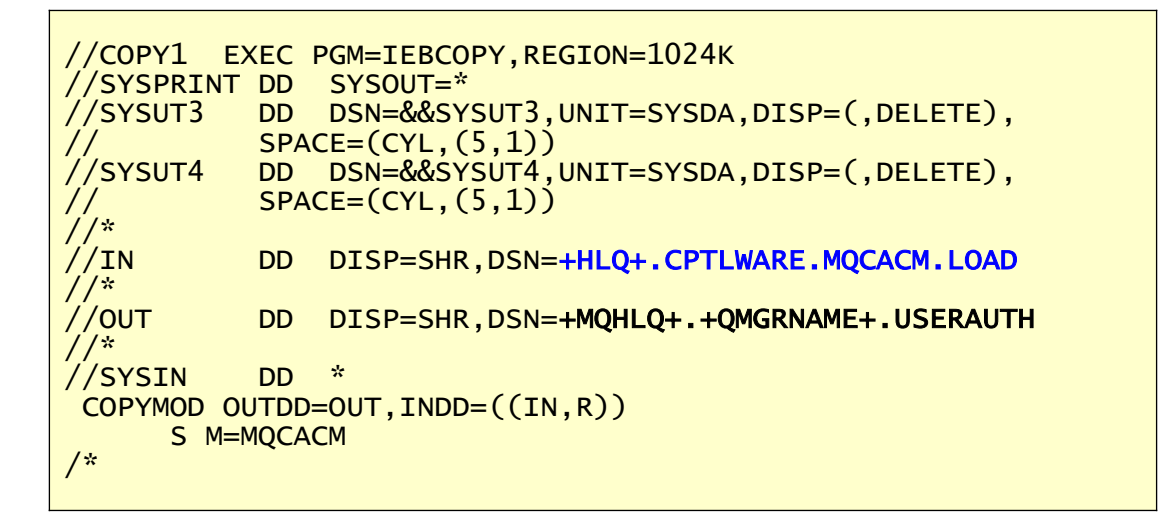

#### **2.1.3.2 MQCACMIN DDName**

MQCACMIN is the DDName that points to a dataset containing the IniFile parameters.

Add the following line to the CHINIT's JCL.

```
//MQCACMIN DD DISP=SHR,DSN=+HLQ+.CPTLWARE.MQCACM.SYSIN(MQCACMIN)
//CACMCS DD DISP=SHR,DSN=+HLQ+.CPTLWARE.MQCACM.SYSIN(CACMCS)
```
# <span id="page-9-3"></span>**3 Configuring z/MQCACM**

This section describes how to configure z/MQCACM.

# <span id="page-9-2"></span>**3.1 IniFile**

MQCACM supports 2 ways to specify an IniFile.and Channel Auto-Definition IniFile.

## <span id="page-9-1"></span>**3.1.1 DD Name using Partition DataSet**

The CHIN's DD Name references the DSN keyword which contains the fully qualified Partition DataSet Name (highlighted in **red**) and member name (highlighted in **blue)**.

CHIN JCL using Partition DataSet

```
//MQCACMIN DD DISP=SHR,DSN=+HLQ+.CPTLWARE.MQCACM.SYSIN(<mark>MQCACMIN)</mark><br>//CACMCS   DD DISP=SHR,DSN=+HLQ+.CPTLWARE.MQCACM.SYSIN(<mark>CACMCS</mark>)
                   DD DISP=SHR, DSN=+HLQ+.CPTLWARE.MQCACM.SYSIN(CACMCS)
```
## <span id="page-9-0"></span>**3.1.2 DD Name using Sequential DataSet**

The CHIN's DD Name specifies a DSN which will contain the Sequential DataSet.

CHIN JCL using Sequential DataSet

//**MQCACMIN** DD DISP=SHR,DSN=+HLQ+.CPTLWARE.MQCACM.SYSIN.SEQ<br>//**CACMCS** DD DISP=SHR.DSN=+HLQ+.CPTLWARE.MQCACM.CACMCS.SEQ DD DISP=SHR, DSN=+HLQ+.CPTLWARE.MQCACM.CACMCS.SEQ

## <span id="page-10-1"></span>**3.2 Configuring z/MQCACM**

This section describes the necessary entries to enable z/MQCACM. The MQ Administrator will need to update the queue managers attribute: CHADEXIT.

## <span id="page-10-0"></span>**3.2.1 z/OS**

On z/OS, CHAD will contain the following value assuming a default install.

 CHADEXIT MQCACM

ALTER QMGR CHADEXIT('MQCACM')

# <span id="page-11-1"></span>**4 MQCACM IniFile Keywords**

This section describes IniFile keywords.

# <span id="page-11-0"></span>**4.1 Logging**

This section describes the necessary entries to enable z/MQCACM to write log information. To enable and control logging, you need 5 keywords in the IniFile:

- 1. **LogMode** specifies what type of logging the user wishes to have. LogMode supports 2 values  $[Q/N/V/D]$  where Q is Quiet, N is Normal, V is Verbose and D is Debug. The default value is N.
- 2. **LogFile** specifies the location of the log file. The default is as follows:

For z/OS: LogFile=SYSPRINT

LogMode=N LogFile=SYSPRINT

## <span id="page-12-0"></span>**4.2 Allow or Restrict the Incoming IP Address**

This section describes the necessary entries to enable the feature that allows or restricts the incoming IP addresses through the use of regular expression patterns. This feature uses the following two keywords:

- **UseAllowIP** controls the use of AllowIP. Set to Y to activate feature.
- **AllowIP** specifies the regular expression patterns that limit the allowable incoming IP addresses

MQCACM will look up the regular expression patterns from the **AllowIP** keyword in order to determine if the entire incoming IP Address matches any of the specified expression patterns. Each regular expression pattern is separated from the next pattern by a semi-colon (';').

In the regular expression pattern:

- '\*' matches any sequence of characters (zero or more)
- $\triangleright$  '?' matches any single character
- $\triangleright$  '#' matches any single numeric digit (0-9)
- $\triangleright$  '(a)' matches any single alphabetic character (A-Z, a-z)
- $\triangleright$  [SET] matches any character in the specified set,
- $\triangleright$  [ISET] or [ $\triangle$ SET] matches any character except those specified in the set (negation).

A SET can be composed of characters or ranges. A range is in the form: 'character – character' (i.e. 0-9 or A-Z). Although this is the simplest range allowed in the [ ] pattern, more complex inclusive ranges such as [0-9a-zA-Z] are allowed. [0-9a-zA-Z] specifies that the character can be 0 through 9 **or** a through z **or** A through Z. Other characters are allowed (ie. 8 bit characters) if your system supports them.

In order to suppress the special syntactic significance of any of these characters ' $[ ]$  \* ? #  $\omega$  ! ^ - \', a backslash ('\') must precede the special character.

#### *Note: AllowIP must NOT exceed 1024 characters.*

UseAllowIP=Y AllowIP=192.168.\*.\*;10.15[0-9].2[0-5][0-9];127.0.0.?

## <span id="page-13-0"></span>**4.3 Allow or Restrict the Incoming Naming Standard**

This section describes the necessary entries to enable the feature that allows or restricts the incoming Naming Standard through the use of regular expression patterns. This feature uses the following two keywords:

- **UseNamingStandard** controls the use of NamingStandard. Set to Y to activate feature.
- **NamingStandard** specifies the regular expression patterns that limit the allowable incoming Naming Standard

MQCACM will look up the regular expression patterns from the **NamingStandard** keyword in order to determine if the entire incoming SSL DN matches any of the specified expression patterns. Each regular expression pattern is separated from the next pattern by a semi-colon (';').

In the regular expression pattern:

- '\*' matches any sequence of characters (zero or more)
- $\triangleright$  '?' matches any single character
- $\triangleright$  '#' matches any single numeric digit (0-9)
- $\triangleright$  '(a)' matches any single alphabetic character (A-Z, a-z)
- $\triangleright$  [SET] matches any character in the specified set,
- $\triangleright$  [ISET] or [ $\triangle$ SET] matches any character except those specified in the set (negation).

A SET can be composed of characters or ranges. A range is in the form: 'character – character' (i.e. 0-9 or A-Z). Although this is the simplest range allowed in the [ ] pattern, more complex inclusive ranges such as  $[0-9a-zA-Z]$  are allowed.  $[0-9a-zA-Z]$  specifies that the character can be 0 through 9 **or** a through z **or** A through Z. Other characters are allowed (ie. 8 bit characters) if your system supports them.

In order to suppress the special syntactic significance of any of these characters ' $[ ]$  \* ? #  $\omega$  ! ^ - \', a backslash ('\') must precede the special character.

#### *Note: NamingStandard must NOT exceed 1024 characters.*

UseNamingStandard=Y NamingStandard=TEST\_???.CHL;ABC\_\*.CHL

## <span id="page-14-2"></span>**4.4 AllowClusRcvr**

This section describes the necessary entries to enable the automatic channel creation for channel type 'CLUSRCVR'. This is controlled by the IniFile's property keyword 'AllowClusRcvr'. Setting 'AllowClusRcvr' to 'Y' (Yes) will activate this feature; otherwise, it will be blocked. The default value is 'N'.

AllowClusRcvr=Y

## <span id="page-14-1"></span>**4.5 AllowClusSdr**

This section describes the necessary entries to enable the automatic channel creation for channel type 'CLUSSDR'. This is controlled by the IniFile's property keyword 'AllowClusSdr'. Setting 'AllowClusSdr' to 'Y' (Yes) will activate this feature; otherwise, it will be blocked. The default value is 'N'.

AllowClusSdr=Y

## <span id="page-14-0"></span>**4.6 SetConnectionName**

This section describes the necessary steps to enable the overriding of the channel's CONNECTIONNAME field. SetConnectionName specifies whether or not the z/MQCACM exit will override the CONNECTIONNAME field.

SetConnectionName can have a value of either Y or N. The default value is 'N'. If you want the z/MQCACM exit to override the CONNECTIONNAME field, set the SetConnectionName value to Y as shown below.

SetConnectionName=Y

## <span id="page-15-2"></span>**4.7 SetMCAUser**

This section describes the necessary steps to enable the overriding of the channel's MCAUSER field. SetMCAUser specifies whether or not the z/MQCACM exit will override the MCAUSER field.

SetMCAUser can have a value of either Y or N. The default value is 'N'. If you want the z/MQCACM exit to override the MCAUSER field, set the SetMCAUser value to Y as shown below.

SetMCAUser=Y

## <span id="page-15-1"></span>**4.8 SetMessageExit**

This section describes the necessary steps to enable the overriding of the channel's MSGEXIT and MSGDATA fields. SetMessageExit specifies whether or not the z/MQCACM exit will override the MSGEXIT and MSGDATA fields.

SetMessageExit can have a value of either Y or N. The default value is 'N'. If you want the z/MQCACM exit to override the MSGEXIT and MSGDATA fields, set the SetMessageExit value to Y as shown below.

SetMessageExit=Y

## <span id="page-15-0"></span>**4.9 SetReceiveExit**

This section describes the necessary steps to enable the overriding of the channel's RCVEXIT and RCVDATA fields. SetReceiveExit specifies whether or not the z/MQCACM exit will override the RCVEXIT and RCVDATA fields.

SetReceiveExit can have a value of either Y or N. The default value is 'N'. If you want the z/MQCACM exit to override the RCVEXIT and RCVDATA fields, set the SetReceiveExit value to Y as shown below.

SetReceiveExit=Y

# <span id="page-16-1"></span>**4.10SetSecurityExit**

This section describes the necessary steps to enable the overriding of the channel's SCYEXIT and SCYDATA fields. SetSecurityExit specifies whether or not the z/MQCACM exit will override the SCYEXIT and SCYDATA fields.

SetSecurityExit can have a value of either Y or N. The default value is 'N'. If you want the z/MQCACM exit to override the SCYEXIT and SCYDATA fields, set the SetSecurityExit value to Y as shown below.

SetSecurityExit=Y

## <span id="page-16-0"></span>**4.11SetSendExit**

This section describes the necessary steps to enable the overriding of the channel's SENDEXIT and SENDDATA fields. SetSendExit specifies whether or not the z/MQCACM exit will override the SENDEXIT and SENDDATA fields.

SetSendExit can have a value of either Y or N. The default value is 'N'. If you want the z/MQCACM exit to override the SENDEXIT and SENDDATA fields, set the SetSendExit value to Y as shown below.

SetSendExit=Y

# <span id="page-17-5"></span>**5 z/MQCACM Channel Auto-Definition IniFile**

This section describes how to configure the z/MQCACM Channel Auto-Definition IniFile.

## <span id="page-17-4"></span>**5.1 Channel Auto-Definition IniFile Search Order**

The z/MQCACM exit supports individual Channel Auto-Definition IniFile for each queue manager. The CHIN JCL needs to have a *CACMCS* DD for Cluster-Sender channels and *CACMCR* DD for Cluster-Receiver channels

# <span id="page-17-3"></span>**5.2 Channel Auto-Definition IniFile Keywords**

IniFile keywords are grouped together in sections. A section name is the actual CLUSSDR channel name. A section name is surrounded by square brackets ('[' and ']').

```
[SECTION-NAME]
ScyExit=keyword-value
ScyData= keyword-value
```
To specify default values for any Channel Auto-Definition IniFile keyword, use the default section. The default section is optional.

[default] ScyExit= ScyData=

The IniFile supports the following keywords and their respective values:

### <span id="page-17-2"></span>**5.2.1 ConName**

The ConName keyword specifies a value to override the current CONNAME field in the channel auto-definition. ConName is optional. The ConName keyword is only used if SetConName is set to 'Y' in the mqcacm.ini file and its value is not blank.

## <span id="page-17-1"></span>**5.2.2 Partner**

The Partner keyword specifies a value to be verified against the incoming connection request's Partner name. Partner is optional. If the keyword is not specified or its value is blank then no check is performed.

## <span id="page-17-0"></span>**5.2.3 MCAUser**

The MCAUser keyword specifies a value to override the current MCAUSER field in the channel auto-definition. MCAUSER is optional. If the keyword is not specified or its value is blank then no override is performed.

### <span id="page-18-2"></span>**5.2.4 MsgExit and MsgData**

The MsgExit and MsgData keywords are only used if SetMessageExit is set to 'Y' in the mqcacm.ini file.

### **5.2.4.1 MsgExit**

The MsgExit keyword specifies a value in order to override the current MSGEXIT field in the channel auto-definition. MsgExit is optional. If the keyword is not specified or its value is blank then no override is performed.

### **5.2.4.2 MsgData**

The MsgData keyword specifies a value in order to override the current MSGDATA field in the channel auto-definition. MsgData is optional. If the keyword is not specified or its value is blank then no override is performed.

Below is a sample Channel Auto-Definition IniFiles using MsgExit and MsgData entries:

```
[TO.QMGRNAME]
MsgExit=C:\temp\MyMsgExit(ME)
MsgData= C:\temp\MyData
```
### <span id="page-18-1"></span>**5.2.5 RcvExit and RcvData**

The RcvExit and RcvData keywords are only used if SetReceiveExit is set to 'Y' in the mqcacm.ini file.

### **5.2.5.1 RcvExit Keyword**

The RcvExit keyword specifies a value in order to override the current RCVEXIT field in the channel auto-definition. RcvExit is optional. If the keyword is not specified or its value is blank then no override is performed.

### **5.2.5.2 RcvData Keyword**

The RcvData keyword specifies a value in order to override the current RCVDATA field in the channel auto-definition. RcvData is optional. If the keyword is not specified or its value is blank then no override is performed.

Below is a sample Channel Auto-Definition IniFiles using RcvExit and RcvData entries:

```
[TO.QMGRNAME]
RcvExit=C:\temp\MyRcvExit(RE)
RcvData= C:\temp\MyData
```
### <span id="page-18-0"></span>**5.2.6 ScyExit and ScyData**

The ScyExit and ScyData keywords are only used if SetSecurityExit is set to 'Y' in the mqcacm.ini file.

#### **5.2.6.1 ScyExit**

The ScyExit keyword specifies a value in order to override the current SCYEXIT field in the channel auto-definition. ScyExit is optional. If the keyword is not specified or its value is blank then no override is performed.

#### **5.2.6.2 ScyData**

ScyData The ScyData keyword specifies a value in order to override the current SCYDATA field in the channel auto-definition. ScyData is optional. If the keyword is not specified or its value is blank then no override is performed.

Below is a sample Channel Auto-Definition IniFiles using ScyExit and ScyData entries:

[TO.QMGRNAME] ScyExit= ScyData=

#### <span id="page-19-0"></span>**5.2.7 SendExit and SendData**

The SendExit and SendData keywords are only used if SetSendExit is set to 'Y' in the mqcacm.ini file.

#### **5.2.7.1 SendExit**

The SendExit keyword specifies a value in order to override the current SENDEXIT field in the channel auto-definition. SendExit is optional. If the keyword is not specified or its value is blank then no override is performed.

#### **5.2.7.2 SendData**

The SendData keyword specifies a value in order to override the current SENDDATA field in the channel auto-definition. SendData is optional. If the keyword is not specified or its value is blank then no override is performed.

Below is a sample Channel Auto-Definition IniFiles using SendExit and SendData entries:

```
[TO.QMGRNAME]
SendExit=C:\temp\MySendExit(SE)
SendData= C:\temp\MyData
```
# <span id="page-20-1"></span>**6 MQCACM Log File**

To verify that the process flow was successful, you can view the log file for the events that are generated.

## <span id="page-20-0"></span>**6.1 z/OS**

The log file is located at the following (assuming a default install of SYSPRINT):

#### **CHIN Started-task JES-log**

All log entries will be marked with either **INFO** or **ERROR** in columns 21 to 26.

```
2010/06/04 12:39:23.384 MQCACM #00336 {04860} I: Allowing automatic channel creation: QMgr='MQWT2' 
ChlName='TEST.IT' ConName='127.0.0.1' RemoteUserID=''
```
# <span id="page-21-0"></span>**7 Appendix A – z/MQCACM IniFile**

The sample IniFile below is the z/MQCACMIN file supplied for z/OS. The IniFile supports the following keywords and their values:

LogMode=N LogFile=SYSPRINT AllowClusSdr=Y AllowClusRcvr=Y UseAllowIP=N AllowIP=\* UseNamingStandard=N NamingStandard=\* SetSecurityExit=Y SequenceNumberFlag=N

#### **Note: Keywords are case sensitive**.

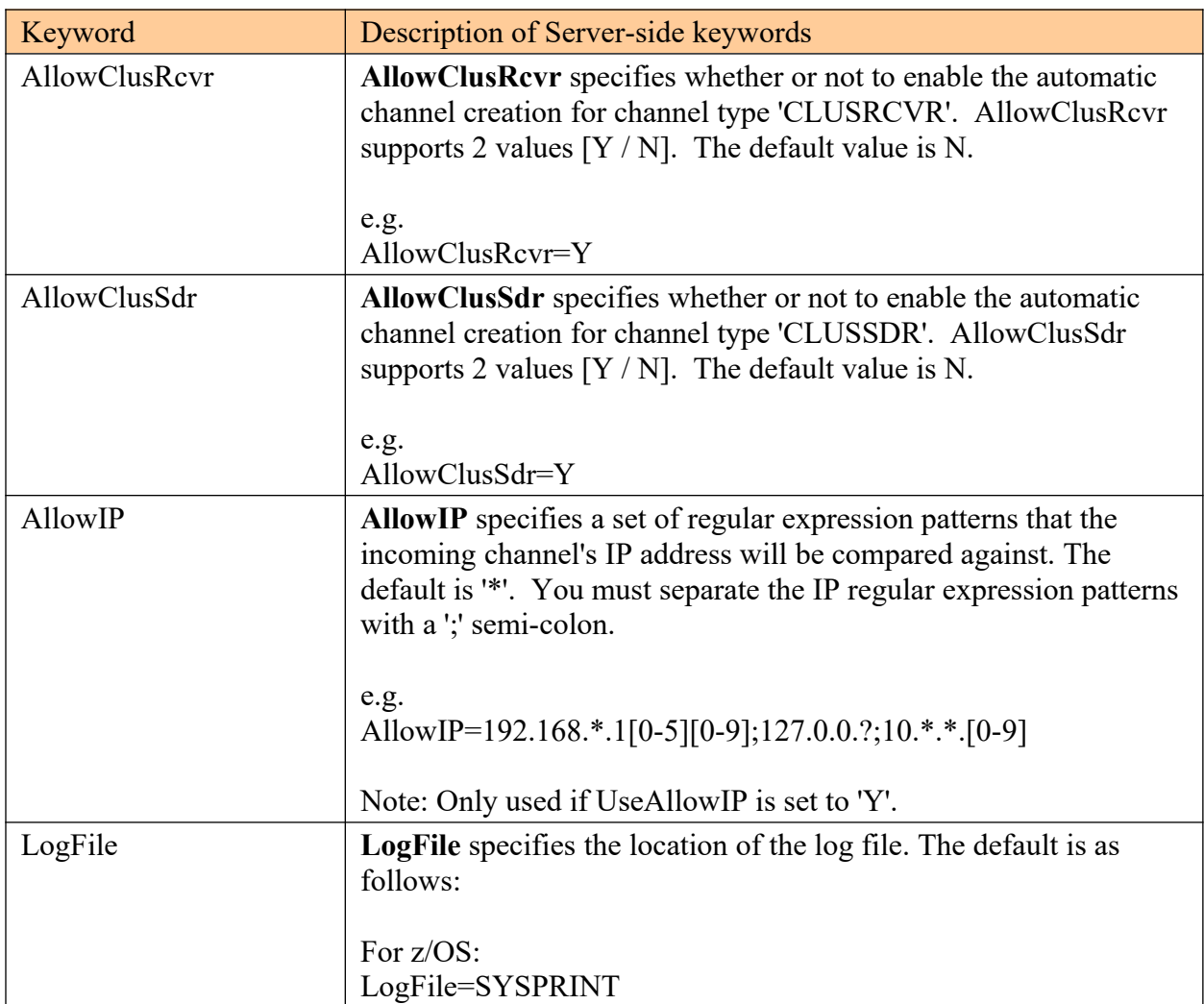

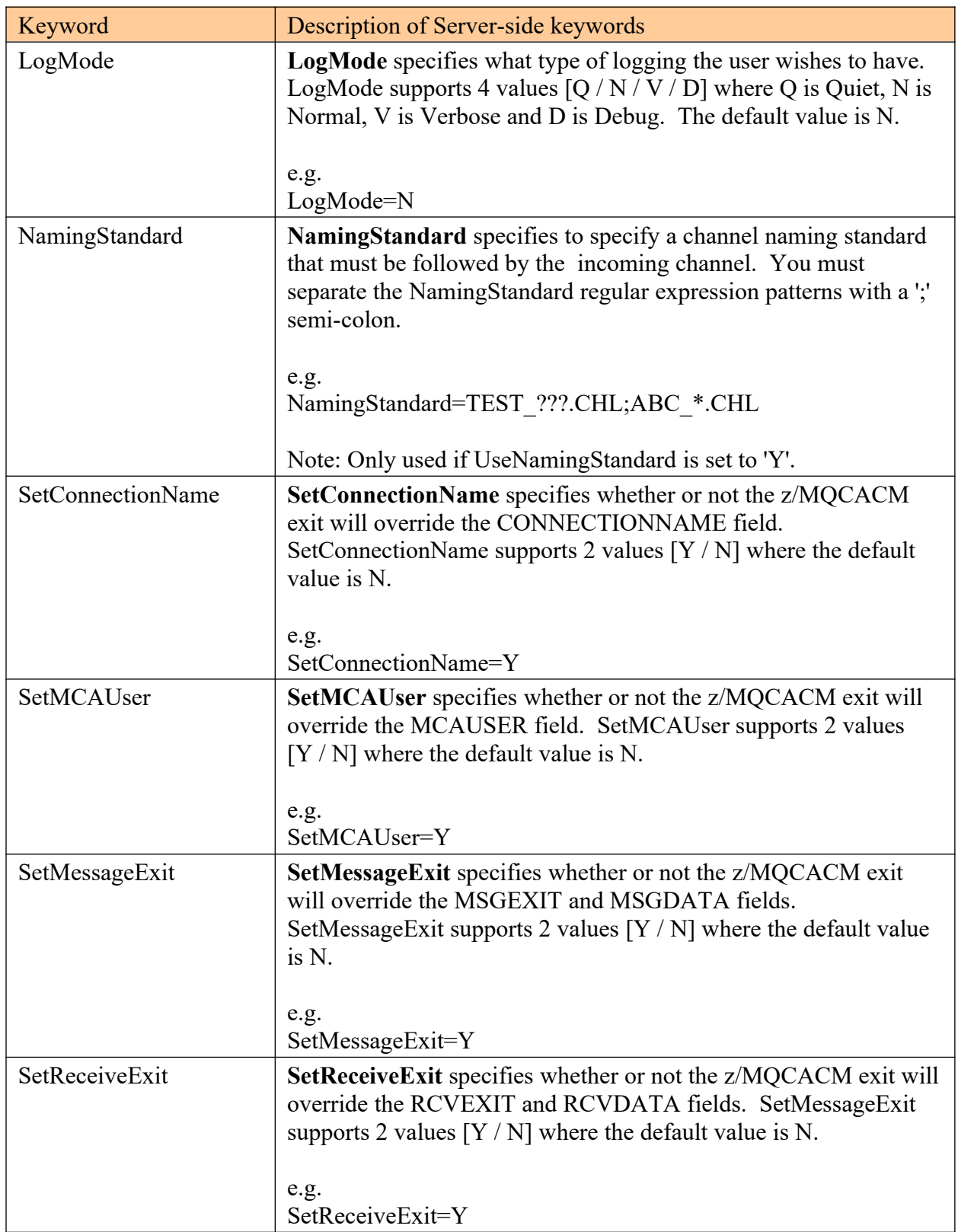

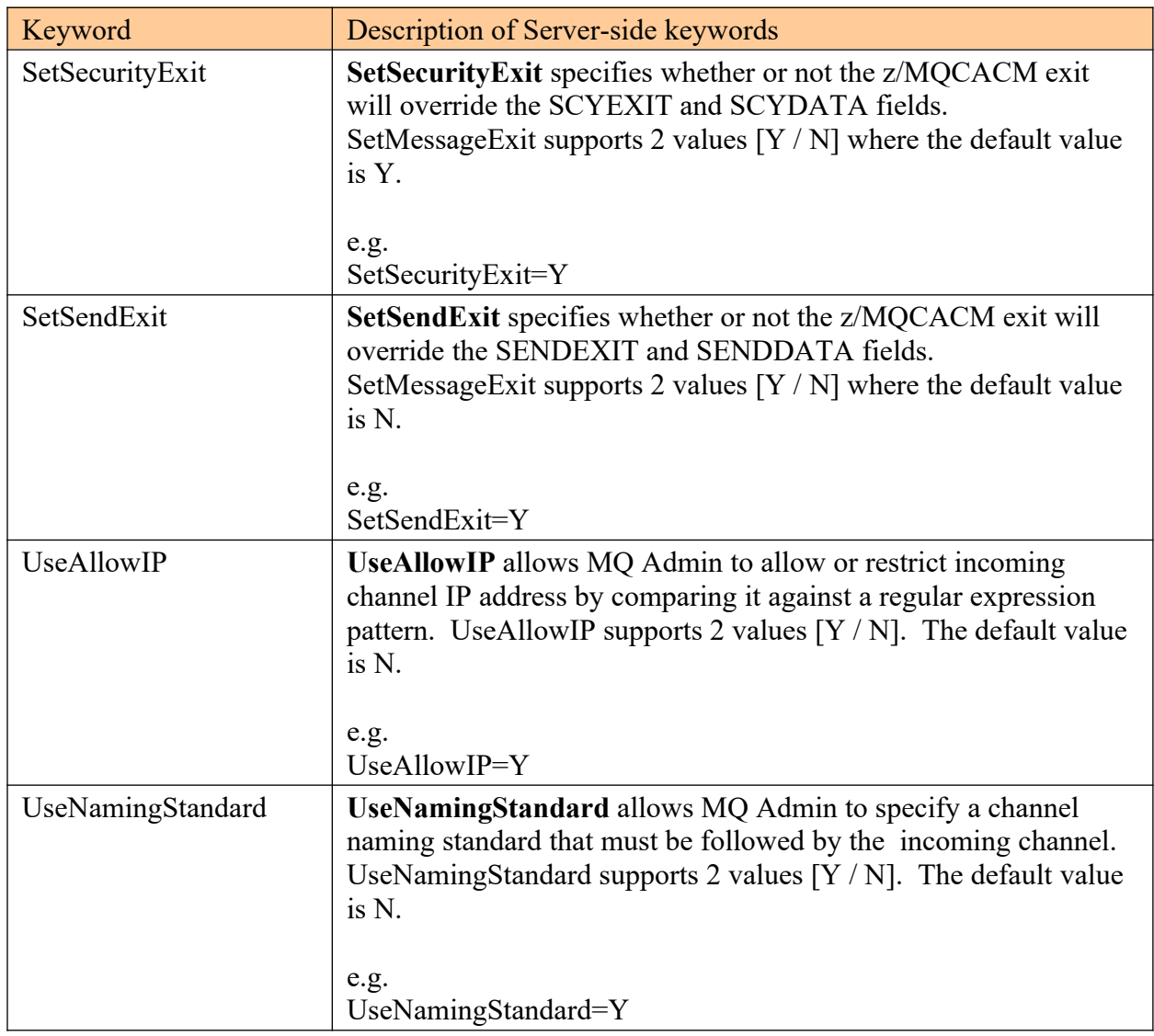

# <span id="page-24-0"></span>**8 Appendix B – MQCACM Channel Auto-Definition IniFile Summary**

A sample Channel Auto-Definition IniFile below is the Channel Auto-Definition IniFile supplied:

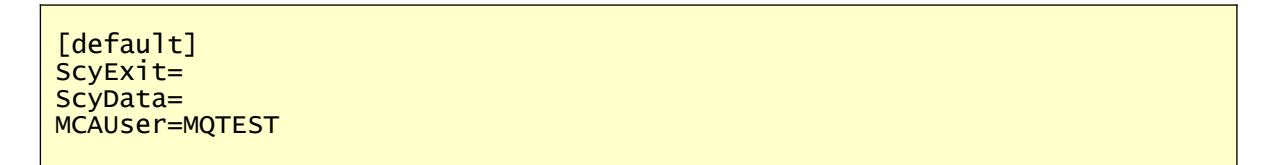

IniFile keywords are grouped together in sections. A section name is the actual channel name. A section name is surrounded by square brackets ('[' and ']'). To specify default values for any Channel Auto-Definition IniFile keyword, use the default section. The default section is optional. The IniFile supports the following keywords and their respective values:

#### **Note: Keywords are case sensitive**.

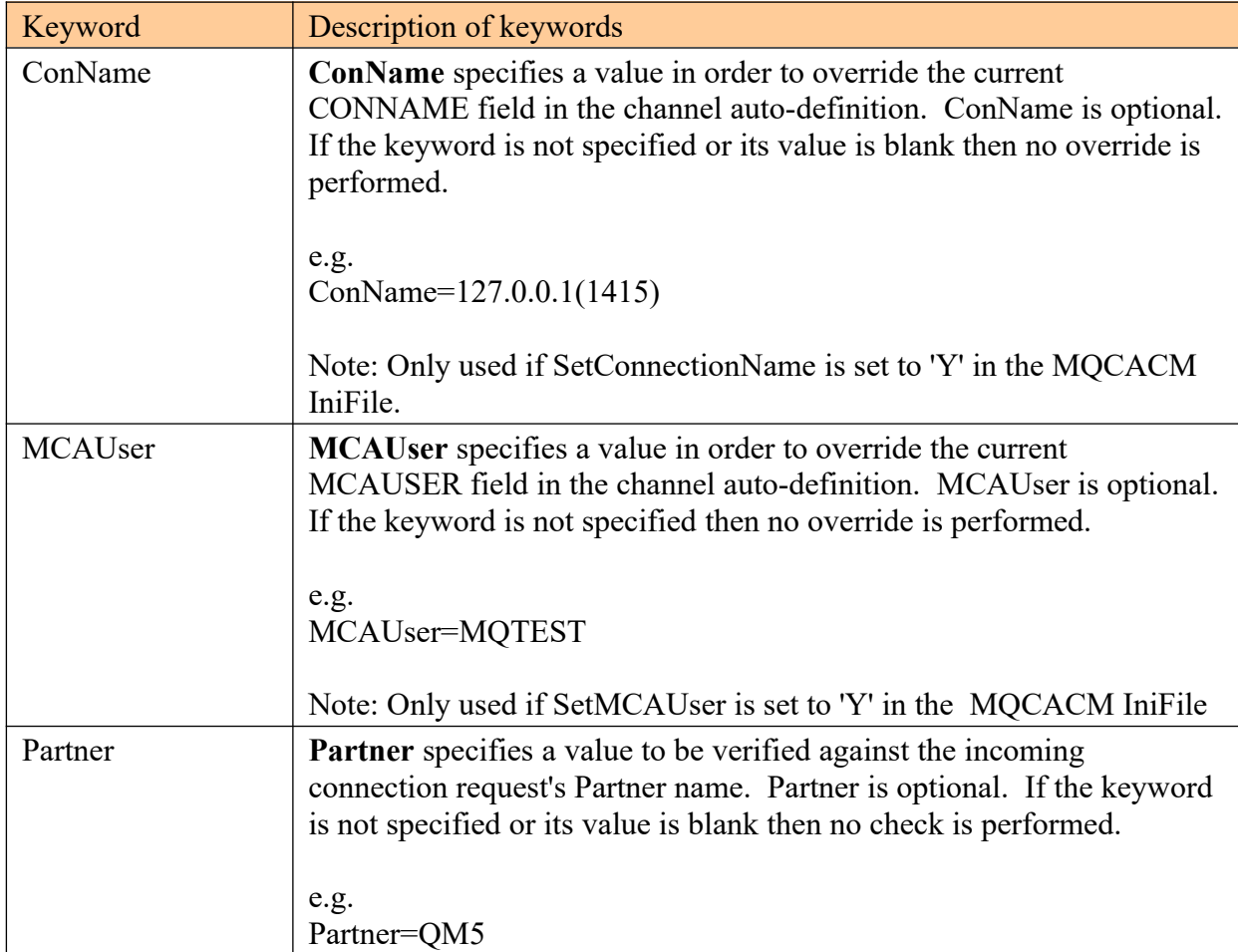

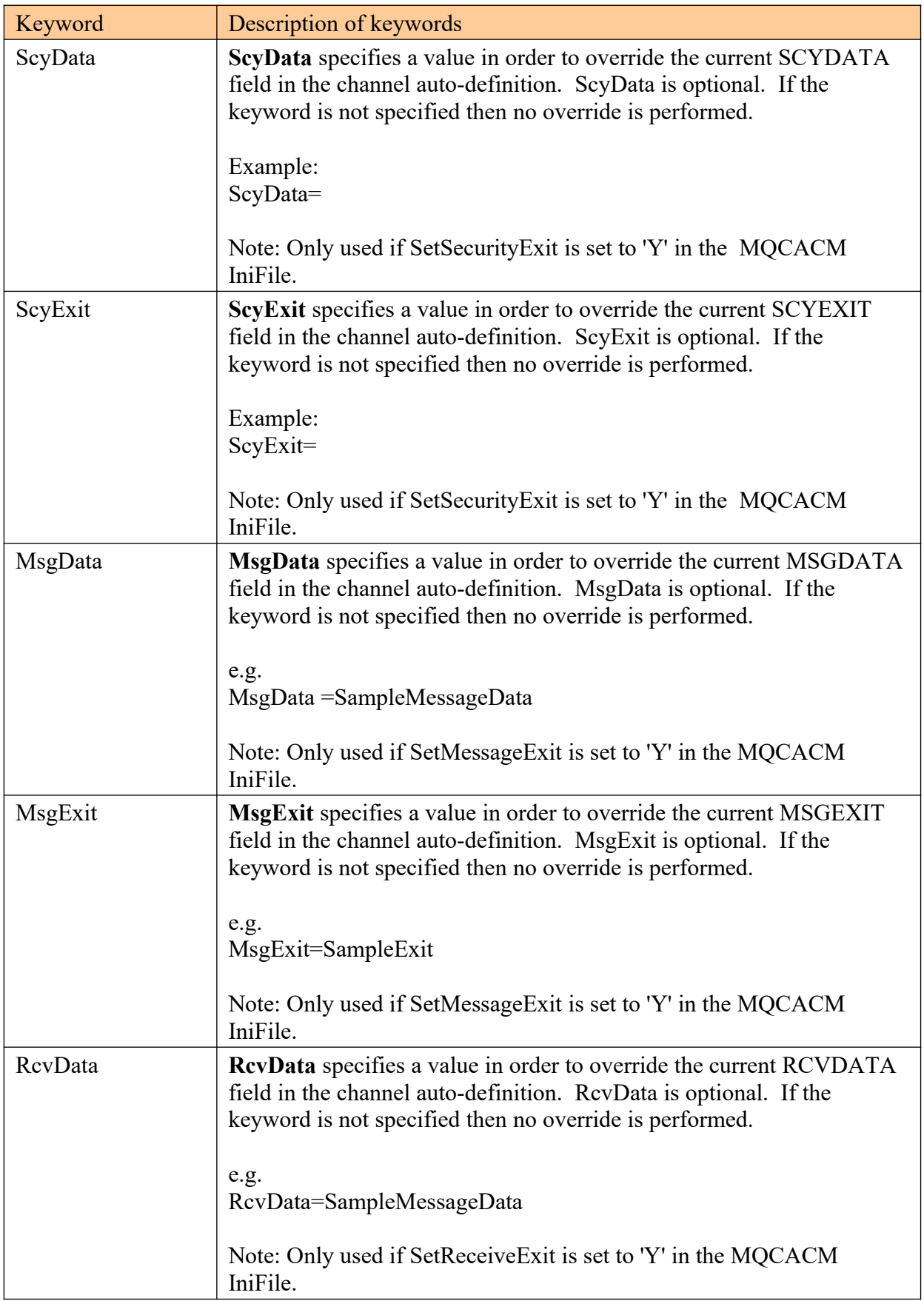

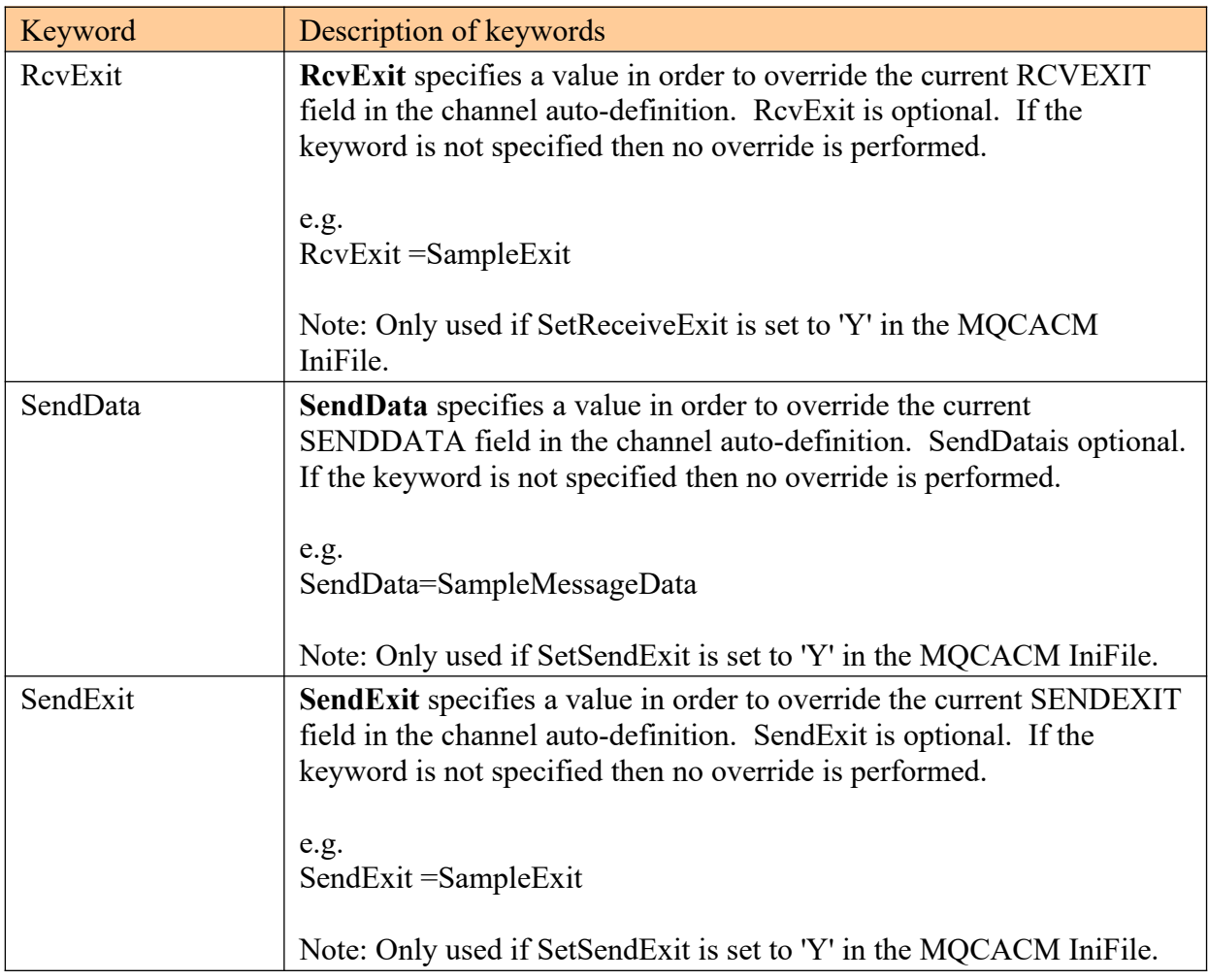

# <span id="page-27-0"></span>**9 Appendix C – z/MQCACM Upgrade Procedures**

To upgrade an existing installation of z/MQCACM from an older version to a newer version, do please do the following in the appropriate section below.

- 1. Stop the queue manager's CHIN (channel initiator).
- 2. ftp the z/OS XMIT prepared datasets to the z/OS LPAR.

#### ftp –s:mqcacm.ftp z/OS\_hostname

```
your-z/OS-userid
your-z/OS-password
binary
quote SITE recfm=fb lrecl=80 blksize=3120
put MQCACM.LOAD.ZOS
quit
```
If the user receives the following error message then they will need to pre-allocate the z/ OS datasets:

ftp> put MQCACM.LOAD.ZOS 200 Port request OK. 550-SVC99 RETURN CODE=4 S99INFO=0 S99ERROR=38656 HEX=9700 S99ERSN code X'000003F3'. 550 Unable to create data set xxxxx.MQCACM.LOAD.ZOS for STOR command. ftp> put MQCACM.SYSIN.ZOS 200 Port request OK. 550-SVC99 RETURN CODE=4 S99INFO=0 S99ERROR=38656 HEX=9700 S99ERSN code X'000003F3'. 550 Unable to create data set xxxxx.MQCACM.SYSIN.ZOS for STOR command.

To pre-allocating the XMIT datasets go to option 3.2 of ISPF and allocate both dataset: MQCACM.LOAD.ZOS

Use the following dataset attributes when allocating the dataset:

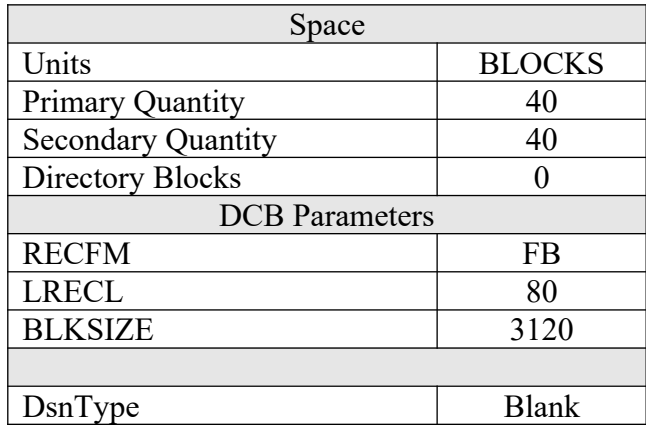

After the user has pre-allocated the dataset, the user can redo the ftp commands.

• Log on to z/OS LPAR and issue the following TSO RECEIVE command:

### TSO RECEIVE INDATASET(MQCACM.LOAD.ZOS)

After issuing the above command, the following product dataset will appear:

**+HLQ+.CPTLWARE.MQCACM.LOAD** is the dataset that contains the z/OS loadmodule.

Restart the queue manager's CHIN.

# <span id="page-29-2"></span>**10 Appendix D – Capitalware Product Display Version**

z/MQCACM includes a program to display the product version number.

## <span id="page-29-1"></span>**10.1Examples**

### <span id="page-29-0"></span>**10.1.1 z/OS**

To use the CWDSPVER program on z/OS, use the following JCL:

//CWDSPVER EXEC PGM=CWDSPVER, //SYSPRINT DD SYSOUT=\* //STEPLIB DD DISP=SHR,DSN=+HLQ+.CPTLWARE.MQCACM.LOAD

# <span id="page-30-0"></span>**11 Appendix E – Support**

The support for MQ Channel Auto Creation Manager for z/OS can be found at the following location:

#### **Online Help Desk Ticketing System at**

www.capitalware.com/phpst/

**By email at:** support@capitalware.com

#### **By regular mail at:**

Capitalware Inc. Attn: z/MQCACM Support Unit 11, 1673 Richmond Street, PMB524 London, Ontario N6G2N3 Canada

# <span id="page-31-0"></span>**12 Appendix F – Summary of Changes**

- MQ Channel Auto Creation Manager for z/OS v1.0.6
	- o Enhanced the code for dumping the pointers passed into exit.
	- o Fixed an issue in the subroutine that removes trailing blanks
- $\triangleright$  MQ Channel Auto Creation Manager for z/OS v1.0.5
	- o Tuned the code that is called on entry
	- o Tuned the logging code
- ▶ MO Channel Auto Creation Manager for z/OS v1.0.4
	- o Fixed an issue in the logging framework where a constant was being modified.
- $\triangleright$  MQ Channel Auto Creation Manager for z/OS v1.0.3
	- o Enhanced logging the LogFile keyword now supports the following tokens: %QM% and %CHL%
- $\triangleright$  MQ Channel Auto Creation Manager for z/OS v1.0.2
	- o Fixed an issue with the Ini Processor not finding next section
	- o Fixed an issue with using "size\_t" variable type when it should have been "int"
- $\triangleright$  MQ Channel Auto Creation Manager for z/OS v1.0.1
	- o Improved the IniFile processing speed.
- $\triangleright$  MQ Channel Auto Creation Manager for z/OS v1.0.0
	- o Initial release.

# <span id="page-32-0"></span>**13 Appendix G – License Agreement**

Apache License Version 2.0, January 2004 http://www.apache.org/licenses/

#### TERMS AND CONDITIONS FOR USE, REPRODUCTION, AND DISTRIBUTION

1. Definitions.

"License" shall mean the terms and conditions for use, reproduction, and distribution as defined by Sections 1 through 9 of this document.

"Licensor" shall mean the copyright owner or entity authorized by the copyright owner that is granting the License.

"Legal Entity" shall mean the union of the acting entity and all other entities that control, are controlled by, or are under common control with that entity. For the purposes of this definition, "control" means (i) the power, direct or indirect, to cause the direction or management of such entity, whether by contract or otherwise, or (ii) ownership of fifty percent (50%) or more of the outstanding shares, or (iii) beneficial ownership of such entity.

"You" (or "Your") shall mean an individual or Legal Entity exercising permissions granted by this License.

"Source" form shall mean the preferred form for making modifications, including but not limited to software source code, documentation source, and configuration files.

"Object" form shall mean any form resulting from mechanical transformation or translation of a Source form, including but not limited to compiled object code, generated documentation, and conversions to other media types.

"Work" shall mean the work of authorship, whether in Source or Object form, made available under the License, as indicated by a copyright notice that is included in or attached to the work (an example is provided in the Appendix below).

"Derivative Works" shall mean any work, whether in Source or Object form, that is based on (or derived from) the Work and for which the editorial revisions, annotations, elaborations, or other modifications represent, as a whole, an original work of authorship. For the purposes of this License, Derivative Works shall not include works that remain separable from, or merely link (or bind by name) to the interfaces of, the Work and Derivative Works thereof.

"Contribution" shall mean any work of authorship, including the original version of the Work and any modifications or additions to that Work or Derivative Works thereof, that is intentionally submitted to Licensor for inclusion in the Work by the copyright owner or by an individual or Legal Entity authorized to submit on behalf of the copyright owner. For the purposes of this

definition, "submitted" means any form of electronic, verbal, or written communication sent to the Licensor or its representatives, including but not limited to communication on electronic mailing lists, source code control systems, and issue tracking systems that are managed by, or on behalf of, the Licensor for the purpose of discussing and improving the Work, but excluding communication that is conspicuously marked or otherwise designated in writing by the copyright owner as "Not a Contribution."

"Contributor" shall mean Licensor and any individual or Legal Entity on behalf of whom a Contribution has been received by Licensor and subsequently incorporated within the Work.

2. Grant of Copyright License. Subject to the terms and conditions of this License, each Contributor hereby grants to You a perpetual, worldwide, non-exclusive, no-charge, royalty-free, irrevocable copyright license to reproduce, prepare Derivative Works of, publicly display, publicly perform, sublicense, and distribute the Work and such Derivative Works in Source or Object form.

3. Grant of Patent License. Subject to the terms and conditions of this License, each Contributor hereby grants to You a perpetual, worldwide, non-exclusive, no-charge, royalty-free, irrevocable (except as stated in this section) patent license to make, have made, use, offer to sell, sell, import, and otherwise transfer the Work, where such license applies only to those patent claims licensable by such Contributor that are necessarily infringed by their Contribution(s) alone or by combination of their Contribution(s) with the Work to which such Contribution(s) was submitted. If You institute patent litigation against any entity (including a cross-claim or counterclaim in a lawsuit) alleging that the Work or a Contribution incorporated within the Work constitutes direct or contributory patent infringement, then any patent licenses granted to You under this License for that Work shall terminate as of the date such litigation is filed.

4. Redistribution. You may reproduce and distribute copies of the Work or Derivative Works thereof in any medium, with or without modifications, and in Source or Object form, provided that You meet the following conditions:

(a) You must give any other recipients of the Work or Derivative Works a copy of this License; and

(b) You must cause any modified files to carry prominent notices stating that You changed the files; and

(c) You must retain, in the Source form of any Derivative Works that You distribute, all copyright, patent, trademark, and attribution notices from the Source form of the Work, excluding those notices that do not pertain to any part of the Derivative Works; and

(d) If the Work includes a "NOTICE" text file as part of its distribution, then any Derivative Works that You distribute must include a readable copy of the attribution notices contained within such NOTICE file, excluding those notices that do not pertain to any part of the Derivative Works, in at least one of the following places: within a NOTICE text file distributed as part of the Derivative Works; within the Source form or documentation, if provided along with the Derivative Works; or, within a display generated by the Derivative Works, if and wherever such third-party notices normally appear. The contents of the NOTICE file are for

informational purposes only and do not modify the License. You may add Your own attribution notices within Derivative Works that You distribute, alongside or as an addendum to the NOTICE text from the Work, provided that such additional attribution notices cannot be construed as modifying the License.

You may add Your own copyright statement to Your modifications and may provide additional or different license terms and conditions for use, reproduction, or distribution of Your modifications, or for any such Derivative Works as a whole, provided Your use, reproduction, and distribution of the Work otherwise complies with the conditions stated in this License.

5. Submission of Contributions. Unless You explicitly state otherwise, any Contribution intentionally submitted for inclusion in the Work by You to the Licensor shall be under the terms and conditions of this License, without any additional terms or conditions. Notwithstanding the above, nothing herein shall supersede or modify the terms of any separate license agreement you may have executed with Licensor regarding such Contributions.

6. Trademarks. This License does not grant permission to use the trade names, trademarks, service marks, or product names of the Licensor, except as required for reasonable and customary use in describing the origin of the Work and reproducing the content of the NOTICE file.

7. Disclaimer of Warranty. Unless required by applicable law or agreed to in writing, Licensor provides the Work (and each Contributor provides its Contributions) on an "AS IS" BASIS, WITHOUT WARRANTIES OR CONDITIONS OF ANY KIND, either express or implied, including, without limitation, any warranties or conditions of TITLE, NON-INFRINGEMENT, MERCHANTABILITY, or FITNESS FOR A PARTICULAR PURPOSE. You are solely responsible for determining the appropriateness of using or redistributing the Work and assume any risks associated with Your exercise of permissions under this License.

8. Limitation of Liability. In no event and under no legal theory, whether in tort (including negligence), contract, or otherwise, unless required by applicable law (such as deliberate and grossly negligent acts) or agreed to in writing, shall any Contributor be liable to You for damages, including any direct, indirect, special, incidental, or consequential damages of any character arising as a result of this License or out of the use or inability to use the Work (including but not limited to damages for loss of goodwill, work stoppage, computer failure or malfunction, or any and all other commercial damages or losses), even if such Contributor has been advised of the possibility of such damages.

9. Accepting Warranty or Additional Liability. While redistributing the Work or Derivative Works thereof, You may choose to offer, and charge a fee for, acceptance of support, warranty, indemnity, or other liability obligations and/or rights consistent with this License. However, in accepting such obligations, You may act only on Your own behalf and on Your sole responsibility, not on behalf of any other Contributor, and only if You agree to indemnify, defend, and hold each Contributor harmless for any liability incurred by, or claims asserted against, such Contributor by reason of your accepting any such warranty or additional liability.

#### END OF TERMS AND CONDITIONS

Copyright 2012 Capitalware Inc.

Unless required by applicable law or agreed to in writing, software distributed under the License is distributed on an "AS IS" BASIS, WITHOUT WARRANTIES OR CONDITIONS OF ANY KIND, either express or implied. See the License for the specific language governing permissions and limitations under the License.

# <span id="page-36-0"></span>**14 Appendix H – Notices**

### **Trademarks:**

AIX, IBM, MQSeries, OS/2 Warp, OS/400, iSeries, MVS, OS/390, REXX, ISPF, TSO, WebSphere, IBM MQ and z/OS are trademarks of International Business Machines Corporation.

HP-UX is a trademark of Hewlett-Packard Company.

Intel is a registered trademark of Intel Corporation.

Java, J2SE, J2EE, Sun and Solaris are trademarks of Sun Microsystems Inc.

Linux is a trademark of Linus Torvalds.

Mac OS X is a trademark of Apple Computer Inc.

Microsoft, Windows, Windows NT, and the Windows logo are trademarks of Microsoft Corporation.

UNIX is a registered trademark of the Open Group.

WebLogic is a trademark of BEA Systems Inc.